## **Emitir comprovantes de matrícula**

**Para emitir atestado de matrícula, histórico escolar e outros documentos, o estudante deverá realizar as seguintes etapas:**

**1) Fazer** *login* **por meio do endereço suap.ifsp.edu.br:**

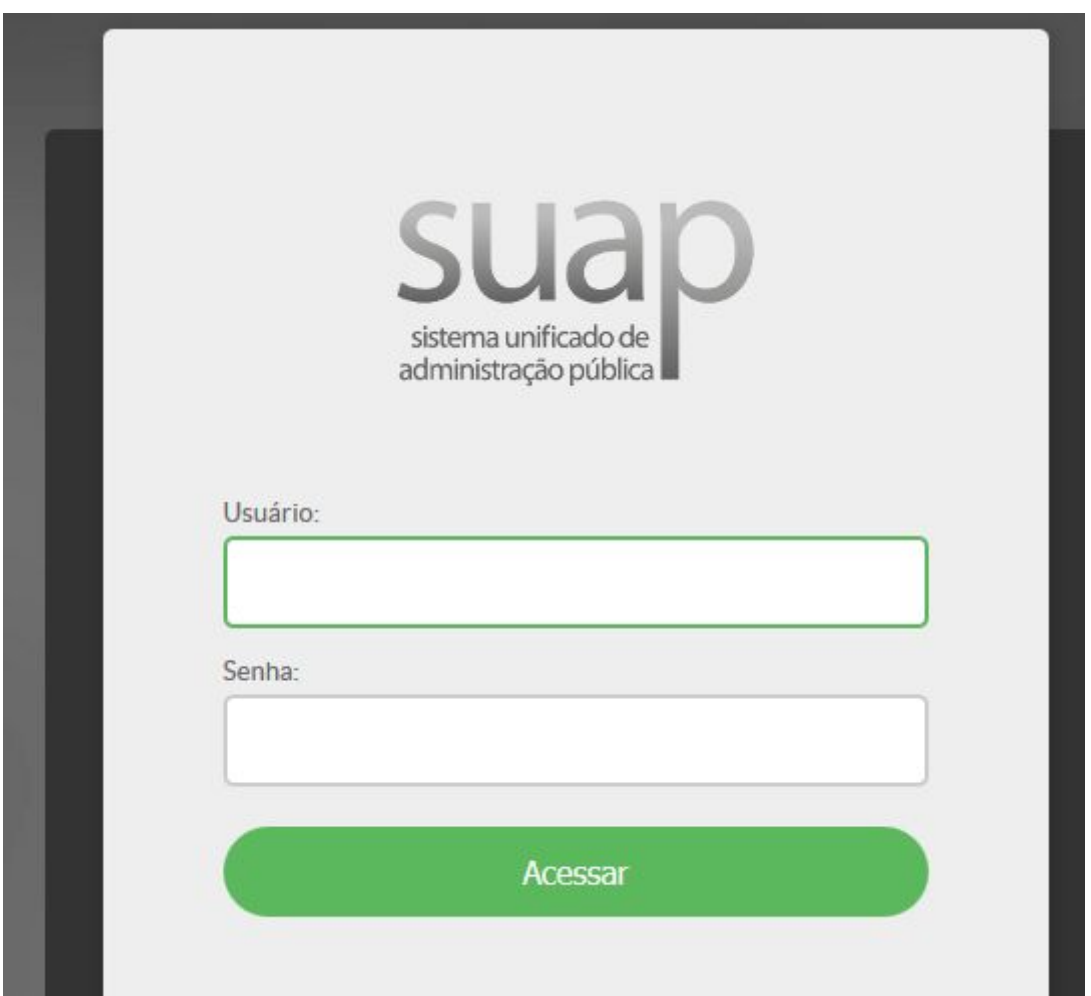

## **2) No menu, clique em "ENSINO", depois em "Dados do Aluno":**

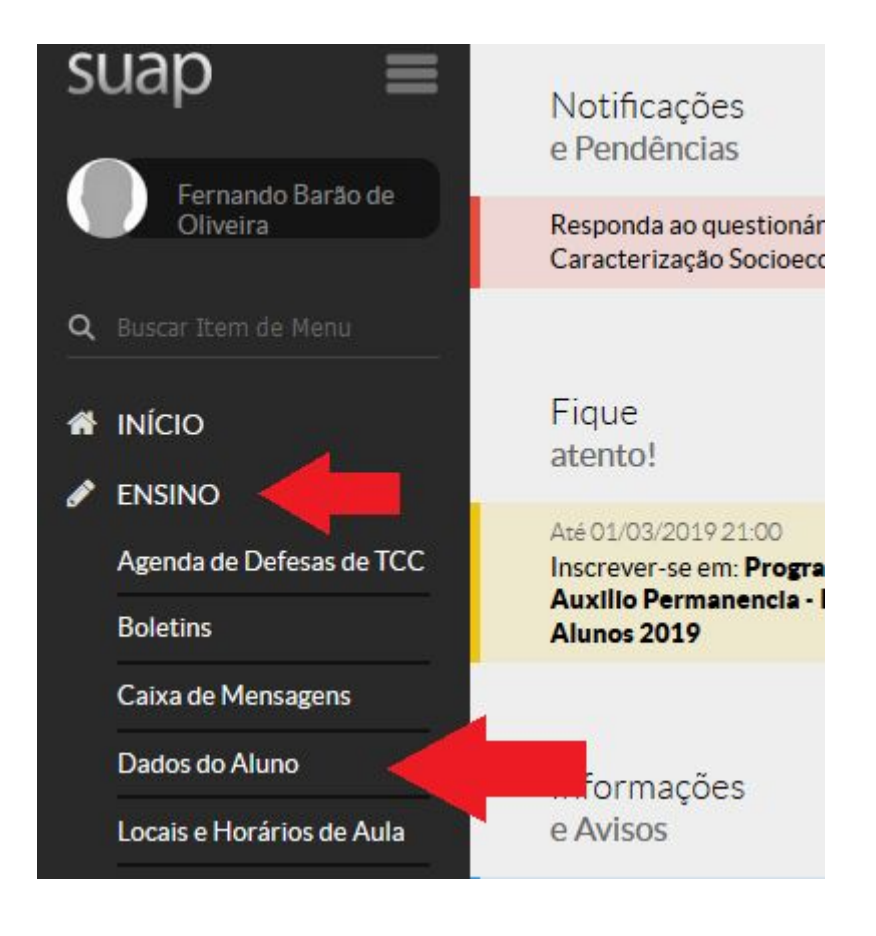

**3) Clique no botão "Documentos". Depois basta clicar no documento que precisa emitir. Esses documentos já tem uma autenticação eletrônica.**

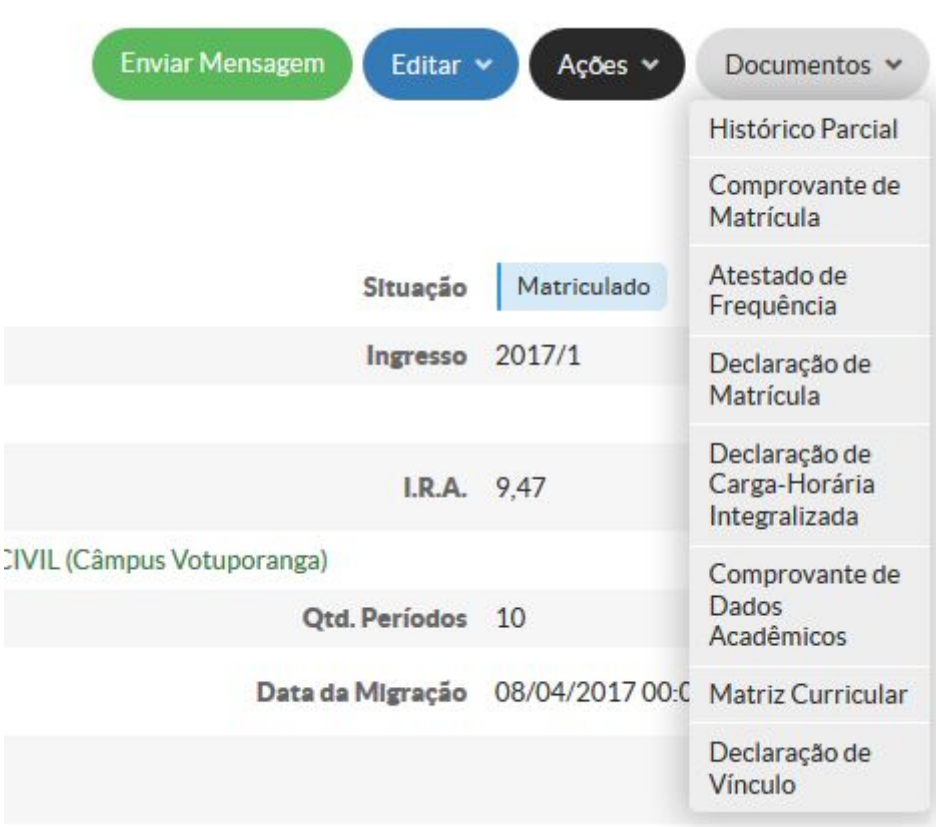

**Observação: As imagens acima são do SUAP acessado por um computador.**